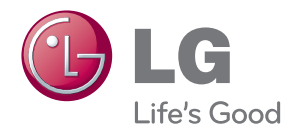

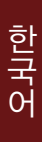

## 사용설명서

# LED LCD 모니터

사용전에 안전을 위한 주의사항을 반드시 읽고 정확하게 사용하세요.

LED LCD 모니터 모델 목록 E1910P E2210P

www.lg.com

# **차 례**

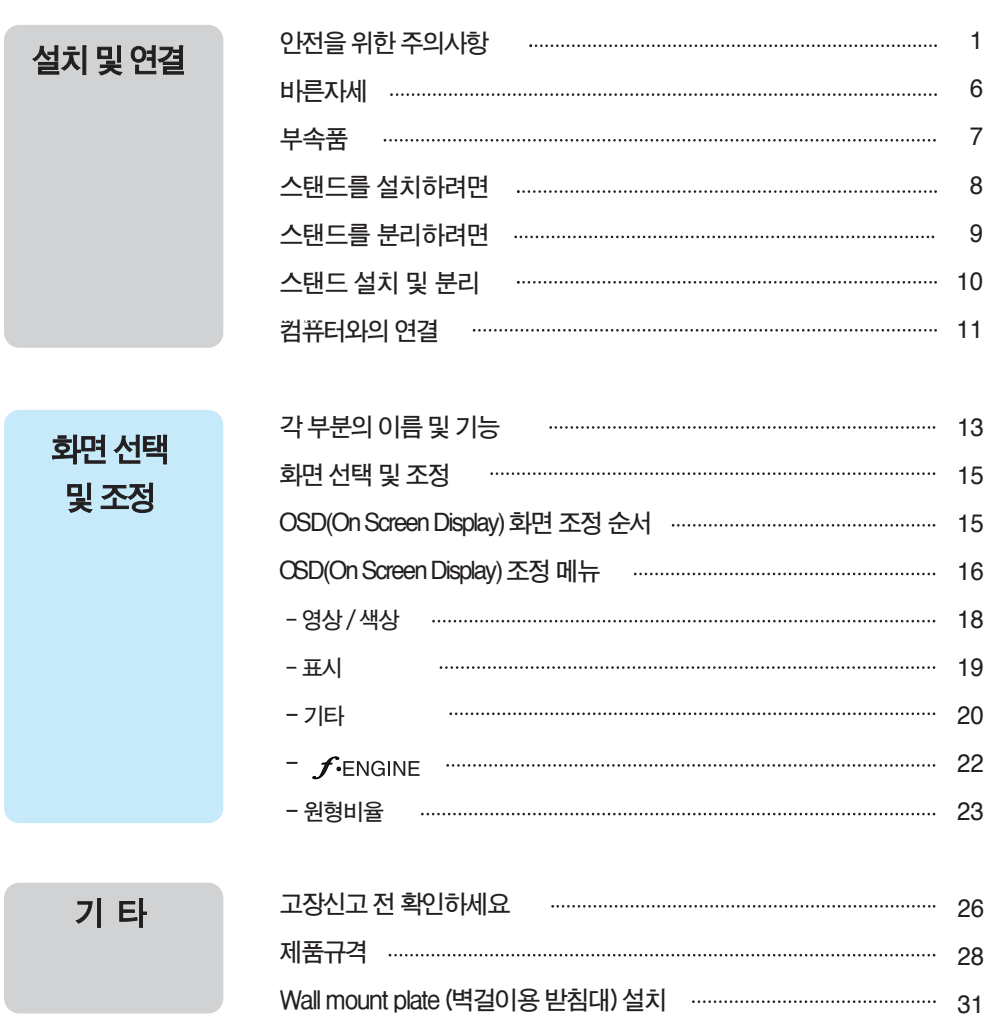

**이 기기는 가정용(B급)으로 전자파적합등록을 한 기기로서 주로 가정에서 사용하는 것을 목적으로 하며, 모든 지역에서 사용할 수 있습니다. +**

**-**

# **안전을 위한 주의사항**

**다음에 표시되어 있는 안전에 관련된 주의사항들은 제품을 안전하고 정확하게 사용하여 예기치 못한 위험이나 손해를 사전에 방지하기 위한 것입니다.**

**주의사항은' 경고'와' 주의' 두 가지로 구분되어 있으며, 각각의 의미는 다음과 같습니다.**

**경고 및 주의 : 특정조건에서 위험이 발생할 우려가 있으므로 주의하라는 기호입니다.**

**금 지 : 이 그림 기호는 해서는 안되는 내용입니다.**

## **제품 설치 시 주의사항**

**지시사항을 위반하였을 때, 심각한 상해나 사망이 발생할 가능성이 있습니다**

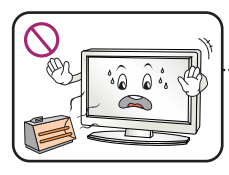

**화기 및 난로와 같이 뜨거운 물 건 가까이 놓지 마세요. 화재의 위험이 있습니다.**

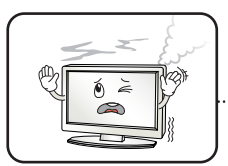

**연기가 나거나 이상한 소리, 냄새가 날 때는 전원 코드를 빼고 서비스센터로 연락하세요. 감전, 화재의 원인이 됩니다.**

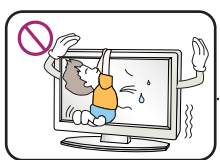

### **설치된 제품에 절대 어린이가 매달리거나 올라타지 않도록 하 세요.**

**넘어지거나 떨어져서 상해의 원인이 될 수 있으니 어린이들에 게 주의시켜 주세요.**

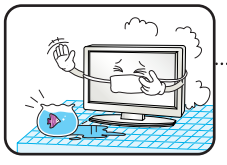

**먼지가 많은 장소나 물기가 있는 곳에 설치하지 마세요. 감전, 화재 및 제품 손상의 원인이 됩니다.**

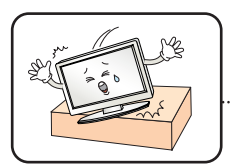

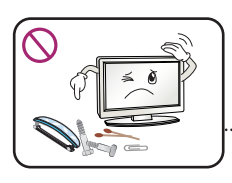

### **떨어뜨리거나 케이스가 파손된 경우 전원을 끄고 전원플러그를 뽑으세요.**

**감전, 화재의 원인이 됩니다. 서비스센터로 연락하세요.**

**동전, 머리핀, 쇠붙이 등의 금속류나 종이, 성냥 등 불에 타기 쉬운 물건을 집어 넣지 마세요. 특히, 어린이들에게 주의시켜 주세요.**

**화재,감전의원인이됩니다. 이물질이들어갔을경우전원코드를 빼고서비스센터로연락하세요.**

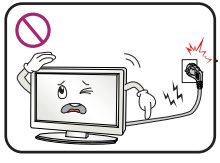

 $\hat{Q}$   $\hat{Q}$  $\sum_{i=1}^{n}$ 

 $\mathbb{Z}$ 

PM

 $\hat{\bullet}$ 

Ten

### **있습니다. 제품을 포장하는 방습제나 비닐 포장지는 아이들의 손이**

**전원, 신호 케이블 등을** 

**닿지 않도록 보관하여 주세요. 실수로 먹었을 경우에는 즉시 토하게 하고 가까운 병원으로 가세요.**

**목욕탕이나 비바람에 노출된 장소 또는 물이 튀는 곳 등 습기가 많은 곳에 설치 하지 마세요. 감전, 화재 및 제품 고장의 원인이 됩니다.**

 $\lambda$ 

**물건을 떨어뜨리거나 충격을 주거나 제품 화면에 장난감이나 물건을 던지지 마세요.**

**사람이 다치거나, 제품 고장, 화면 파손의 원인이 됩니다.**

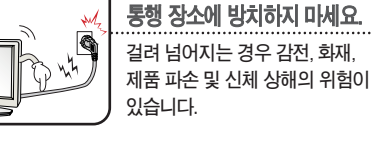

### **지시사항을 위반하였을 때, 경미한 상해나 제품 손상이 발생할 가능성이 있습니다**

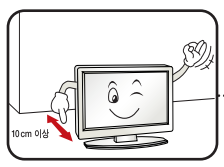

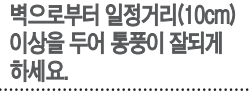

**내부온도 상승으로 인한 변형이 나 화재의 원인이 됩니다.**

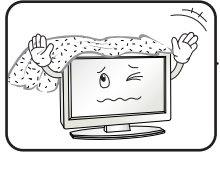

**테이블보나 커튼 등으로 통풍구가 막히지 않도록 하세요.**

**내부온도 상승으로 인한 변형이 나 화재의 원인이 됩니다.**

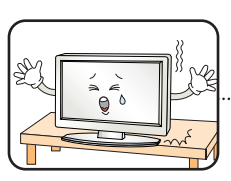

**장식장 또는 선반위에 설치할 때는 제품 밑면 끝부분이 앞쪽으로 돌출되지 않도록 하세요. 무게중심불균형으로제품이떨어져 신체상해나제품파손의원인이 됩니다.필히,장식장또는선반은 제품크기에알맞은것을사용하세요.**

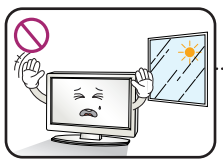

**직사광선에 노출된 곳에 설치하지 마세요. 손상되거나 화재의 위험이 있습니다.**

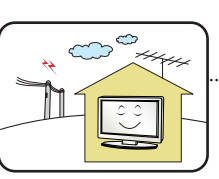

**전자파 장해가 없는 곳에 설치하세요.**

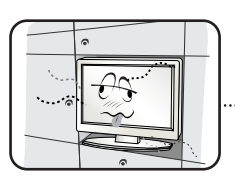

### **책장이나 벽장 등 통풍이 되지 않는 장소 및 카펫트나 방석 위에 설치하지 마세요.**

**내부 온도 상승으로 인한 화재의 원인이 될 수 있습니다.**

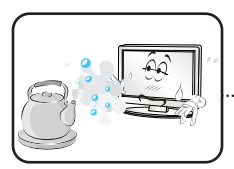

**조리대와 가습기 옆 등 기름이나 수증기가 닿을 수 있는 장소에 설치하지 마세요. 화재,감전의원인이될수 있습니다.**

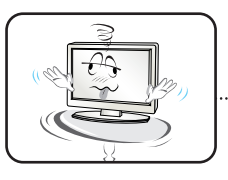

### **흔들리는 선반 위나 경사진 장소 등 불안정한 장소 및 진동이 심한 곳에는 설치하지 마세요. 제품이떨어지거나,뒤집혀서**

**다칠수있습니다.**

## **전원관련 주의사항**

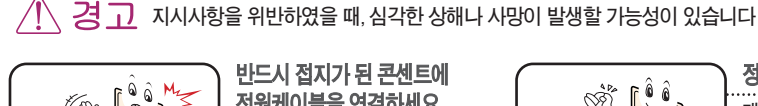

 $\widehat{\mathbb{P}}$  $\bullet$  **반드시 접지가 된 콘센트에 전원케이블을 연결하세요. 전기적 쇼크(감전) 및 상해를 입을 수 있습니다.**

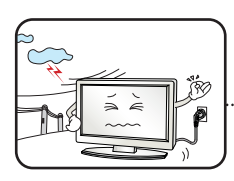

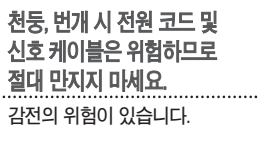

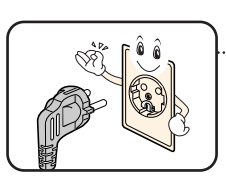

**정격 전압에서 사용하세요. 제품 손상 및 감전의 원인이 됩니다.**

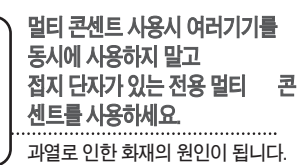

# **안전을 위한 주의사항**

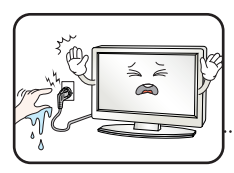

**젖은 손으로 전원플러그를 만지지 마세요. 코드 핀에 물기나 먼지가 있 을 경우 충분히 건조시키거나 닦아 낸 후 사용하세요. 감전의 위험이 있습니다.**

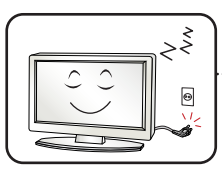

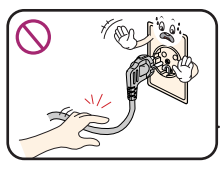

### **장시간 사용하지 않을 경우에는 전원케이블을 빼세요.**

**먼지가 쌓여 발열, 발화 및 절연열화에 의한 누전, 감전 및 화재의 위험이 있습니다.**

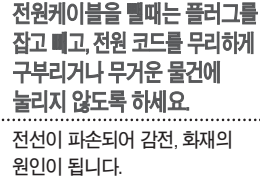

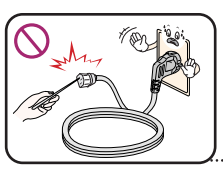

**전원플러그가 흔들리지 않도록 확실하게 꽂아 주세요. 콘센트 끼우는 부분이 헐거울 때 는 사용하지 마세요. 접속이 불안정한 경우 화재 및 감전의 원인이 됩니다.**

**전원케이블이 콘센트에 연결된 상태에서 다른 한쪽의 홈에 젓가락 등 전도체를 넣지 마세요. 또한, 콘센트에서 전원플러그를 뺀 후 바로 만지지 마세요.**

**감전의 원인이 됩니다.**

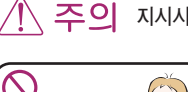

βη

**지시사항을 위반하였을 때, 경미한 상해나 제품 손상이 발생할 가능성이 있습니다**

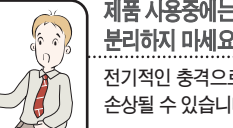

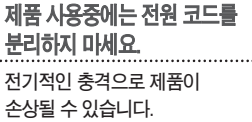

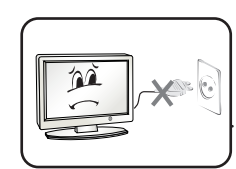

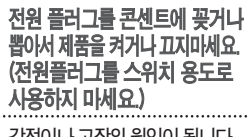

**감전이나고장의원인이됩니다.**

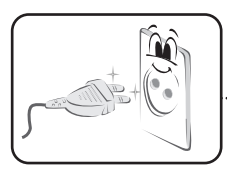

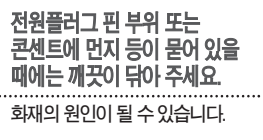

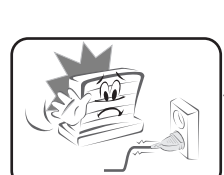

### **전원코드를 열기구에 가까이 닿지 않게 하세요.**

**코드의피복이녹아서화재,감전의 원인이될수있습니다.**

**제품이 AC 벽 전원에 연결되어 있다면, 스위치를 끄더라 도 AC 전원이 완전히 차단되는 것은 아닙니다.**

**전원을 분리하여야 소비전력이 '0'이 될 수 있습니다.**

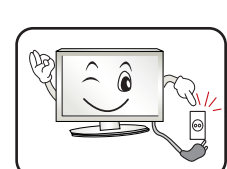

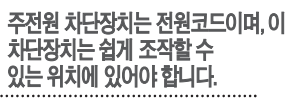

## **제품 이동 시 주의사항**

**지시사항을 위반하였을 때, 심각한 상해나 사망이 발생할 가능성이 있습니다**

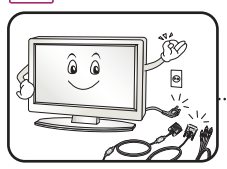

### **이동하기 전에 반드시 전원을 끄고 연결된 모든 케이블을 분리하세요. 감전 및 제품 손상의 위험이**

**있습니다.**

**제품을 운반할 때는 화면 스크린이 앞면으 로 향하게 한 후 두 손으로 꼭 쥐고 운반하 세요.** 

**지시사항을 위반하였을 때, 경미한 상해나 제품 손상이 발생할 가능성이 있습니다** Ŵ  $\hat{\mathcal{L}}$ 

**제품이 넣어져 배달 되었던 박스는 버리지 마세요. 이동시에는 박스에 넣어서 이동하세요.**

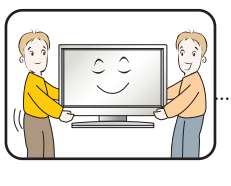

**제품이 무거우므로 포장을 풀거나, 들어서 옮길 때에는 반드시 두사람 이상이 함께 하세요. 신체상해 및 제품 손상의 원인이 됩니다. 떨어뜨린 제품을 다시 사용할 경우 감전 및 화재의 원인이 되므로 서비스센터로 연락하세요.**

**청소할 때 제품 각 부분에 직접 물을 뿌리지 마세요. 제품에 물이 들어가거나 젖지 않도록 하세요. 화재, 감전의 원인이 됩니다.**

**기기 내부에 물, 이물질 등이 들어간 경우 우선 기기 본체의 전원스위치를 끄고 전원플러그를 콘센트에서 뺀 후 서비스 센터에** 

**감전, 화재의 원인이 됩니다.**

**리모컨 등에 사용하는 건전지를 교체 할 경우 어린이가 먹지않도록 주**

**연락해 주세요.**

## **제품 사용 시 주의사항**

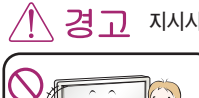

**지시사항을 위반하였을 때, 심각한 상해나 사망이 발생할 가능성이 있습니다**

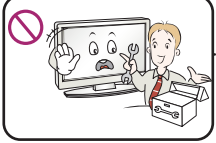

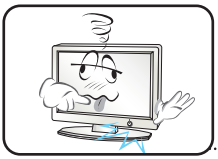

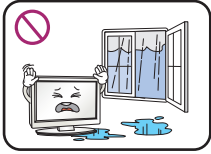

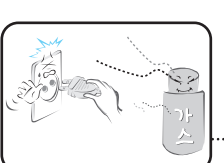

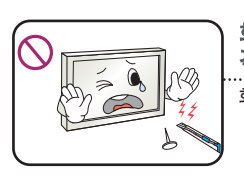

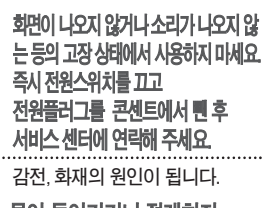

**사용자가 임의로 절대 분해하거나 수리, 개조하지 마세요. 감전, 화재의 원인이 됩니다. 점검, 조정, 수리가 필요할 때는 서비스센터로 연락하세요.**

**물이 들어가거나 젖게하지 마세요.**

**감전, 화재, 고장, 변형의 원인이 됩니다.**

**도시가스 등의 가스 누설이 있을 때에는 콘센트에 절대 손대지 마시고, 창문을 열어 반드시 환기시키세요. 감전, 화재의 원인이 됩니다.**

**화면의 전면 및 측면에 금속물질등으로 충 격을 주거나 흠집을 내지 마세요. 화면파손의원인이될수있습니다.**

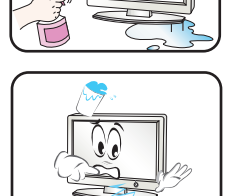

 $\leq$   $\geq$  $\approx$ 

ny<br>I

M

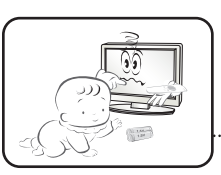

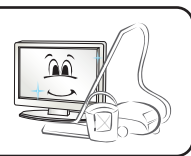

**의하고,건전지는 어린이 손에 닿지 않는 곳에 두세요. 만일 어린이가 먹은 경우에는**

**즉시 의사와 상담하세요. 1년에 한번쯤은 판매점이나 서비스**

**센터에 내부청소를 상담하세요.**

**제품 내부에 먼지가 낀 채로 오랫동안 청소하지 않으면 화재, 고장의 원인이 될 수 있습니다.**

**온도가 높은 장소나 습기가 많은 곳은 피하세요.**

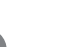

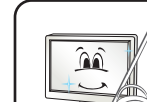

# **안전을 위한 주의사항**

**지시사항을 위반하였을 때, 경미한 상해나 제품 손상이 발생할 가능성이 있습니다**

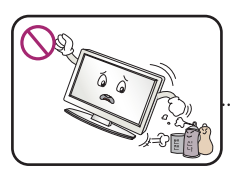

**인화성 유발물질을 제품과 가까운 곳에서 사용하거나 보관하지 마세요. 폭발이나 화재의 위험이 있습니다.**

**제품을 청소 할 때는 전원코드를** 

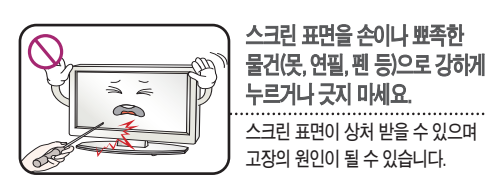

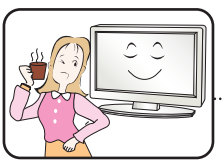

ど  $\leq$  $\delta$  $\tilde{\infty}$ 

**누르거나 긋지 마세요. 스크린 표면이 상처 받을 수 있으며 고장의 원인이 될 수 있습니다. 장시간 사용시에는 건강과 시력 보호를 위해 휴식을**

**취하세요.**

**제품은 항상 깨끗하게 유지해 주세요.**

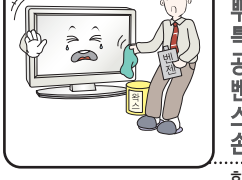

**빼고 부드러운 헝겊으로 가볍게 닦아주세요. 분무기로 물을 뿌리거나 물걸레로 닦지 마세요. 특히, 각종 세정제, 자동차 및 공업용 광택제, 연마제, 왁스, 벤젠, 알코올 등을 제품 본체나 스크린에 사용 할 경우 제품에 손상을 주므로 절대 사용하지 마세요. 화재, 감전 또는 제품 손상(변형, 부식 및 파손)을 유발하는 원인이 됩니다.**

**사용설명서를 참조하여 해상도 및 주파수를 제품에 맞게** 

**시력이 나빠질 수 있습니다.**

**설정하세요.** 

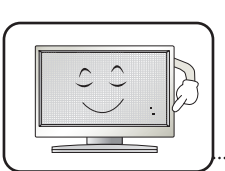

**LCD는 수백만개의 픽셀로 이루어지는 고도의 기술을 요하는 제품으로 경우에 따라 사용 중 화면에 몇 개의 화소반점(빨강, 녹색, 흰색, 검정색)이 보일수 있습니다.**

**이는LCD의특성상보일수있는 현상으로제품의성능과는무관하며 고장이아닙니다.**

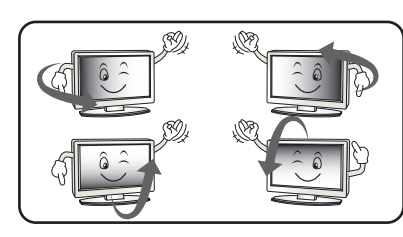

**LCD는 시야각의 특성에 의해 보는 위치에 따라 화면의 좌우 또는 상하의 밝기 및 색감이 달라보일 수 있습니다.**

**이는 LCD의 특성상 보일 수 있는 현상으로 제품의 성능과는 무관하며 고장이 아닙니다.**

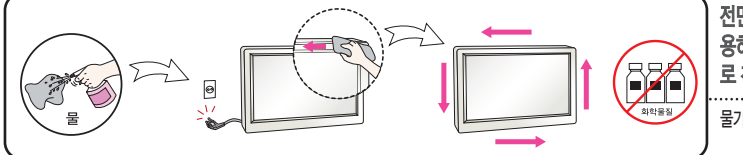

**전면 프레임은 부드러운 천에 분무기를 사 용하여 2~4회 물을 분사한 후, 한 방향으 로 천천히 닦아 주세요.** 

**물기가 많은 경우 얼룩이 발생할 수 있습니다.**

### **화면 잔상 시 주의사항**

• 고정된 특정회면만을 장시간 사용 할 경우 화면에 손상을 주어 잔상이 남을 수 있으므로 주의해서 사용하세요.

- 모니터를 오래 사용하기 위해서는 화면 보호기(Screen saver)를 반드시 사용하세요.
- **•이러한현상은타회사제품에서도동일하게발생되며,이로인한발생은보증서에의해보호받지못합니다.**

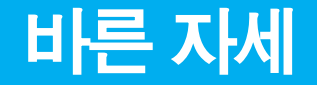

## **모니터를 사용하는 바른 자세**

● 정면보다 약간 아래 방향을 향하도록 각도를 조절하세요. ● 장시간 사용하면 눈에 피로가 쌓이므로 매시간 10분 정도 휴식을 취하세요.

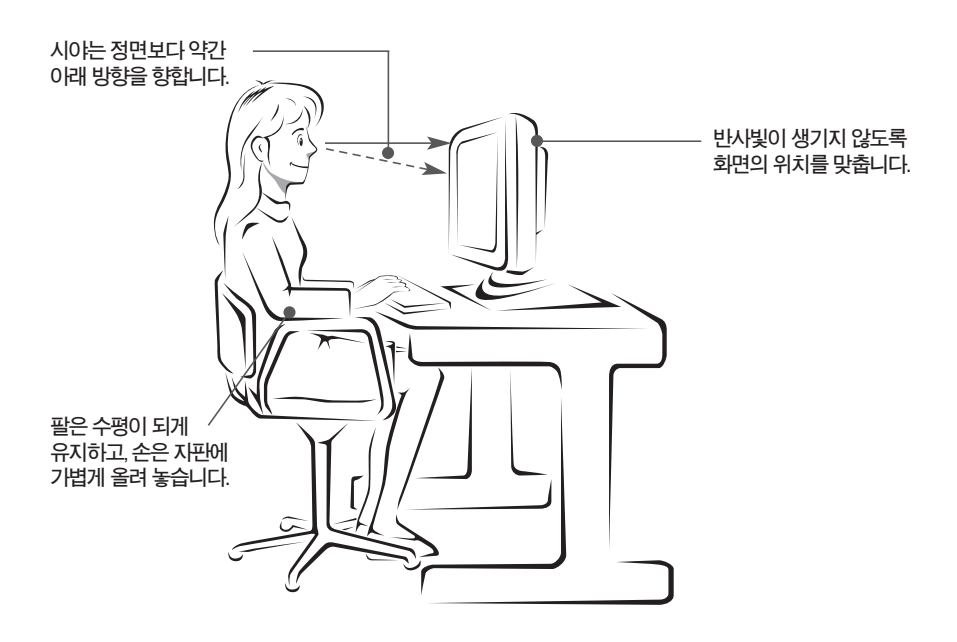

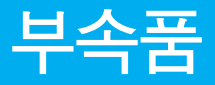

**부속품**

## **!!! 저희 제품을 구입해 주셔서 감사합니다 !!!**

■ 모니터와 함께 제공된 부<del>속품</del>을 확인해 주세요.

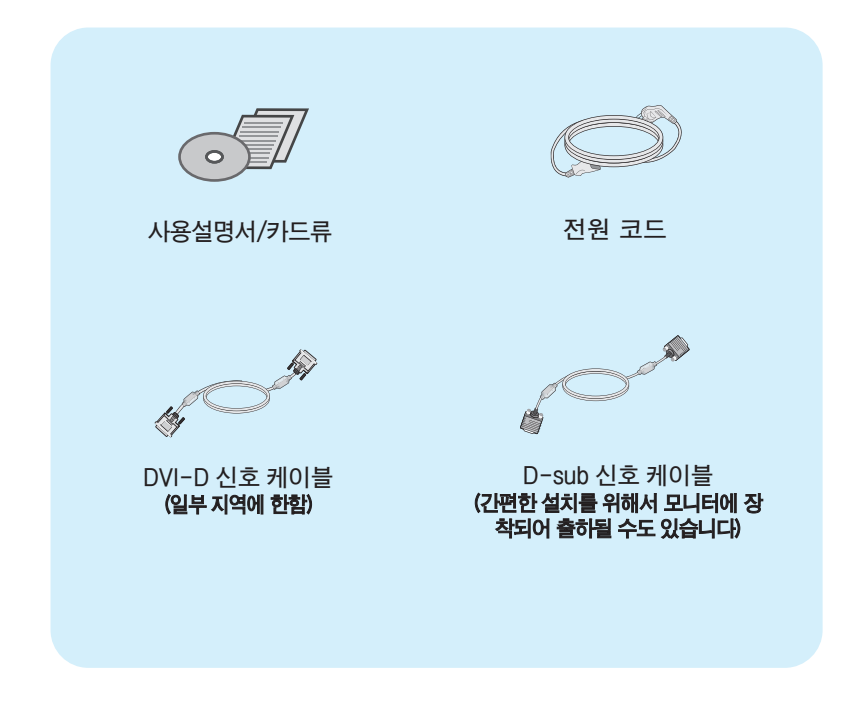

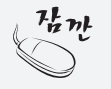

**·부속픔은 여기에 그려진 것과 다르게 보일 수 있습니다. ·별매품 구입은 전자상가 또는 인터넷 쇼핑몰에서 구입하거나 판매점(제품 구입처)에 문의하세요.**

# **스탠드를 설치하려면**

**먼저컴퓨터,모니터,주변기기의전원이꺼져있는지확인한후,다음과같이연결하세요.**

### **스탠드설치및분리**

**1. 먼저,아래그림과같이모니터의화면이바닥을향하도록합니다. 화면보호를위해방석이나부드러운천을바닥에깔아주세요.**

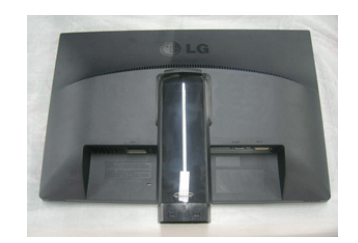

**2. 스탠드베이스를스탠드보디에장착하세요.스탠드베이스가그림과같은방향이되도록고정핀을뽑지 마세요.**

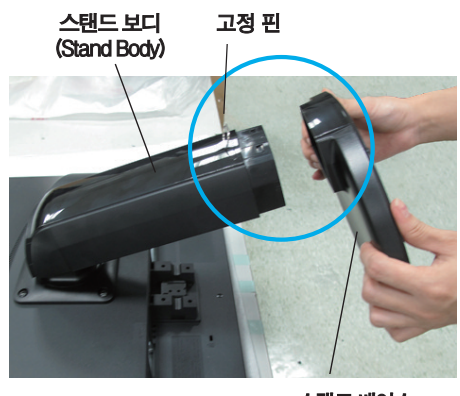

**스탠드 베이스 (StandBase)**

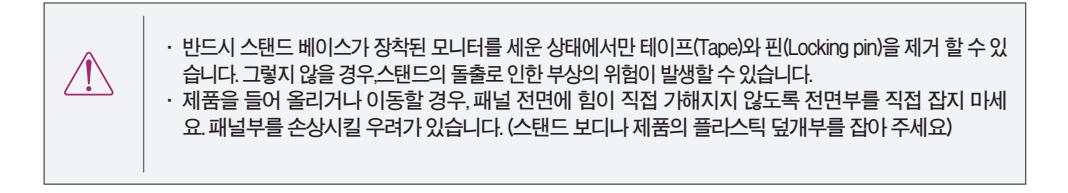

## **스탠드를 분리하려면**

**3. 동전을이용하여나사를오른쪽으로돌려스탠드베이스를고정하세요.**

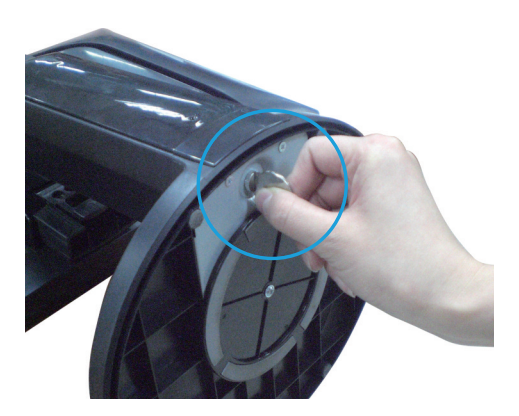

- 4. 설치가 끝나면 모니터를 조심스럽게 들어 앞면을 향하도록 합니다.
- **5. 모니터와스탠드베이스를분리할때에는동전을이용하여나사를왼쪽으로돌려풀어서 분리하면됩니다.**

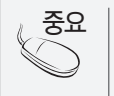

**·일반적인설치그림이므로고객이갖고있는제품과달라보일수있습니다.**

9

**·제품운반시,제품을거꾸로한채스탠드베이스만잡으면헤드부분이분리되어떨어져상해의위험이 있으니주의하세요.**

### **기본조절**

**모니터를설치한후,다음과같이각도를조절하세요.**

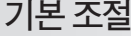

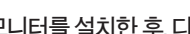

**●경사각도:**-4˚**에서**16˚

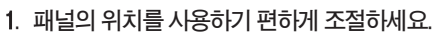

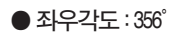

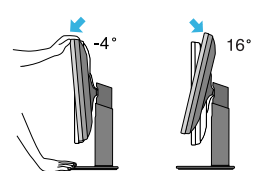

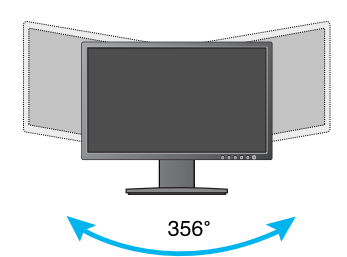

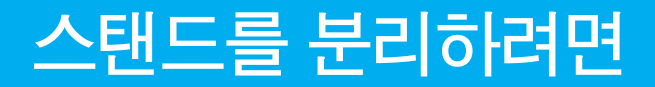

**●높이조정범위:최대**110.0mm

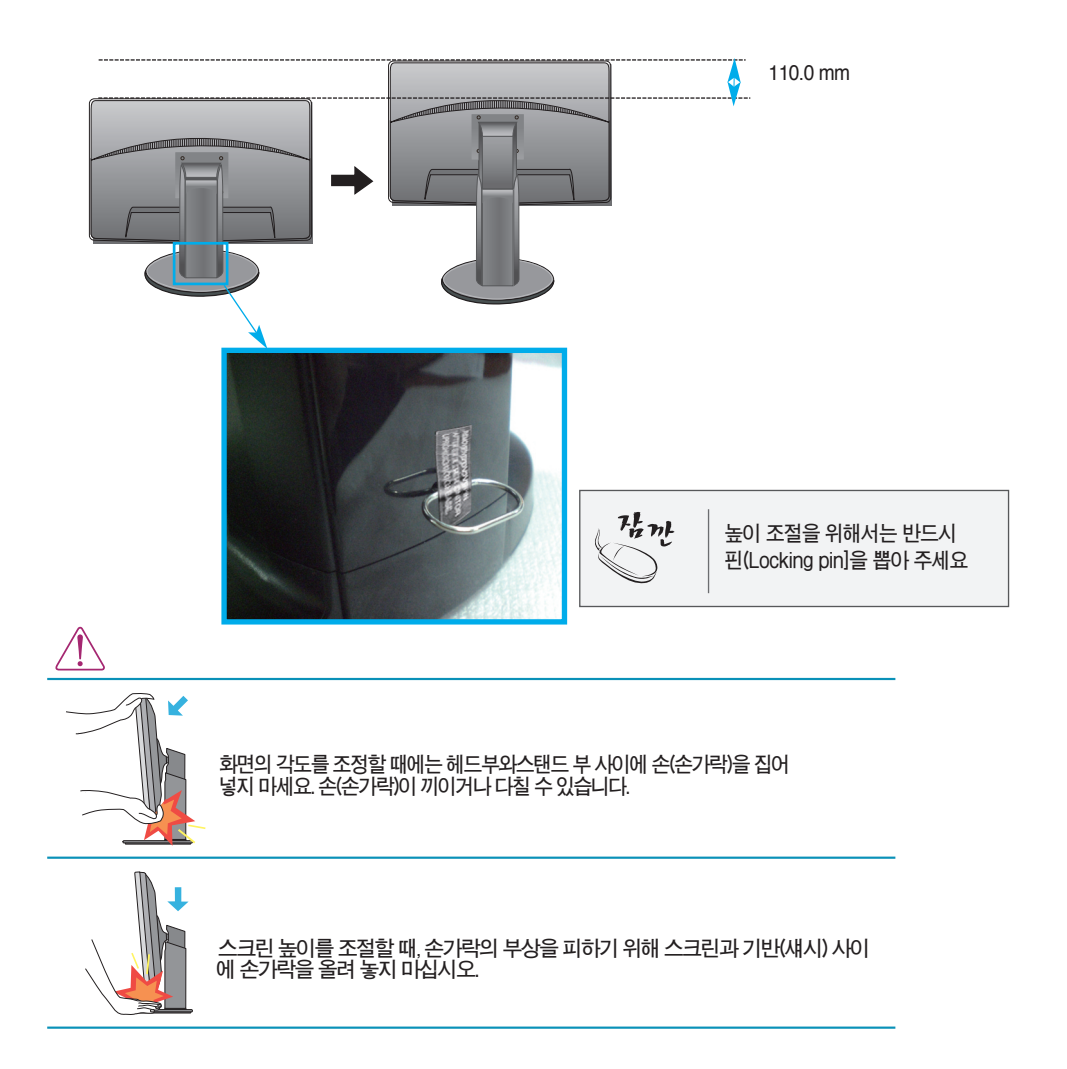

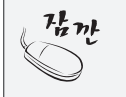

**·핀(Locking Pin) 제거후에는 높이 조절을 위해 다시 꽂을 필요가 없습니다. ·편안한 시야각을 유지하기 위해 경사 각도가 5도를 넘지 않도록 하세요.**

## **컴퓨터와의 연결**

**화면전환(Pivot)기능**

### **화면 전환(Pivot) 기능은 모니터를 시계 방향으로 90˚ 회전시킬 수 있습니다.**

- **1. 먼저모니터의높이를최대한올려주세요.**
- 2. 화면 전환(Pivot) 기능 사용을 위해 화면을 회전할 때에는 모니터의 헤드부가 스탠드부에 닿지 **않도록주의해주세요. 헤드부가스탠드부에닿을경우스탠드베이스에흠집이생길우려가있습니다.**

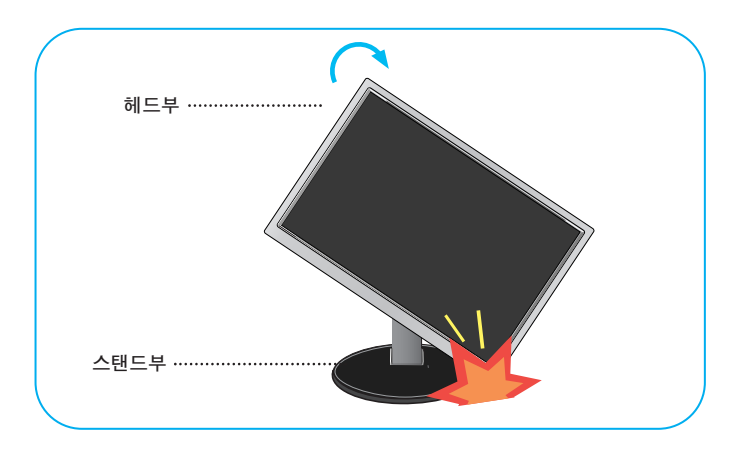

3. 모니터의 화면을 회전할 경우 연결된 케이블을 주의하시길 바랍니다.

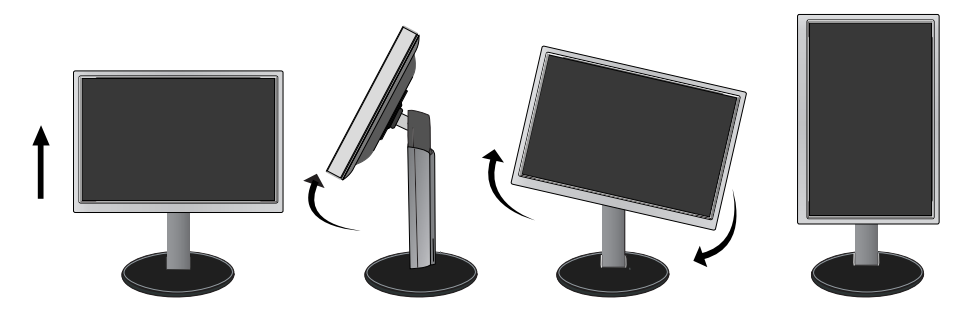

# **컴퓨터와의 연결**

## **기본연결 - 신호 입력 케이블/전원코드 연결**

**1. 먼저 컴퓨터, 모니터, 주변기기의 전원이 꺼져있는지 확인한 후, 다음과 같이 연결하세요.**

- **2.신호케이블 을연결하세요.신호케이블을연결한후,신호케이블의나사를꼭조여주세요. 1**
- **3.전원코드 를 콘센트에 꽂아 사용하세요. 2**
	- **A DVI-D(디지털)신호입력케이블로연결하는경우**
	- **B D-SUB(아날로그)신호입력케이블로연결하는경우**

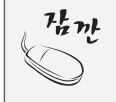

**· 컴퓨터2대를연결하여사용하시려면컴퓨터각각에신호케이블(DVI-D와D-SUB)을연결하여사용하세요. · 전원코드를전원콘센트에연결할경우에는그라운드선이내장된(3심)멀티탭이나접지가되어있는 벽면의전원콘센트에연결하세요.**

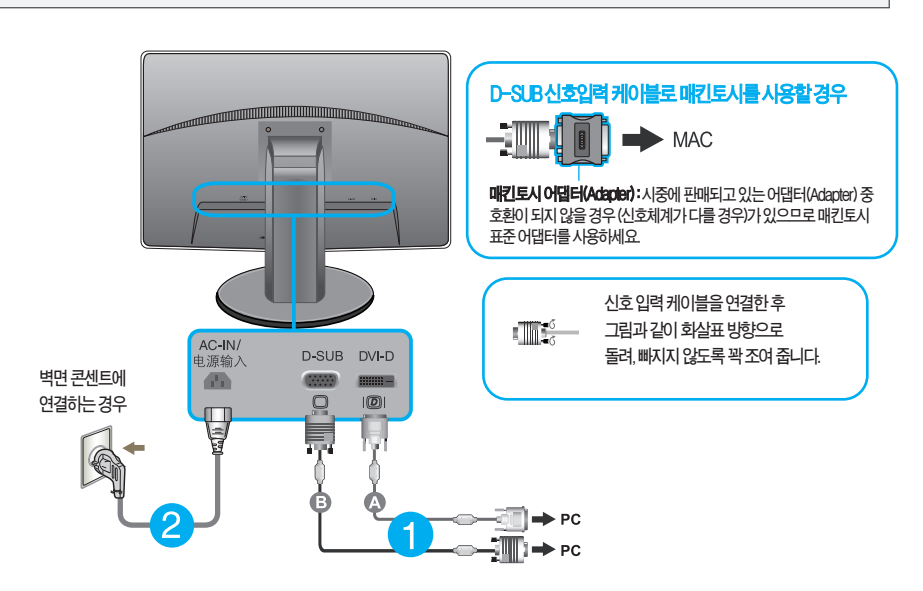

**4. 모니터의전원버튼을눌러모니터를켜세요.전원을켜면'최적 화면 설정 기능'이자동으로실행됩니다. (아날로그신호에서만지원합니다.)**

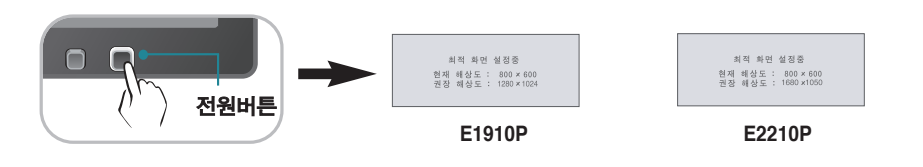

 $\mathcal{L}_{\mathbf{z}}^{\mathbf{l}}$   $\mathbf{z}$ '**최적 회면 설정 기능'이란?** 사용자에게 최상의 회면 상태를 제공하기 위한 기능으로서 사용자가 처음 **모니터를연결한경우,각각의신호에대해자동으로화면조정을실행합니다. 'AUTO'기능이란? 사용 중 또는 해상도 변경 후,화면이 흐리거나,글자 번짐,글자 퍼짐,화면 떨림,화면 치우침 등이 있을 시 AUTO기능버튼을실행시키면보다좋은화질을구현할수있습니다.**

# **각 부분의 이름 및 기능**

### **모니터 앞면 화면부**

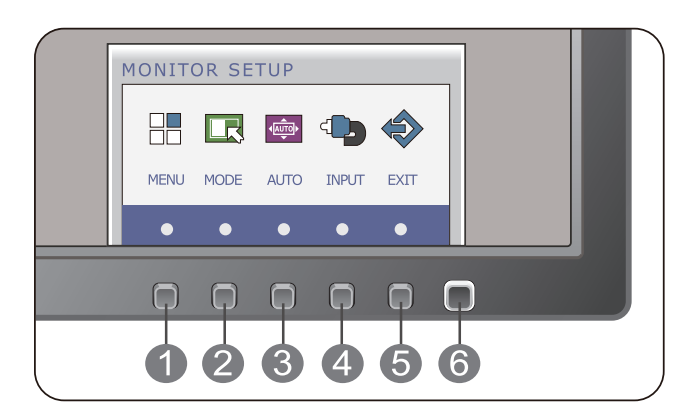

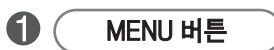

**OSD잠금/해제기능-OSD화면조정을잠금/해제시사용하세요. 잠금시에 MENU버튼을 몇 초간 눌러주세요.'OSD잠금 상태' 메세지가 뜨면서 화면이 잠금 상태가 됩 니다.잠금을해제하고싶을때에는MENU버튼을다시몇초간눌러주세요.** 'OSD 잠금 해제' 메세지가 뜨면서 잠금이 해제됩니다.

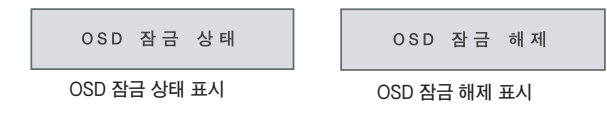

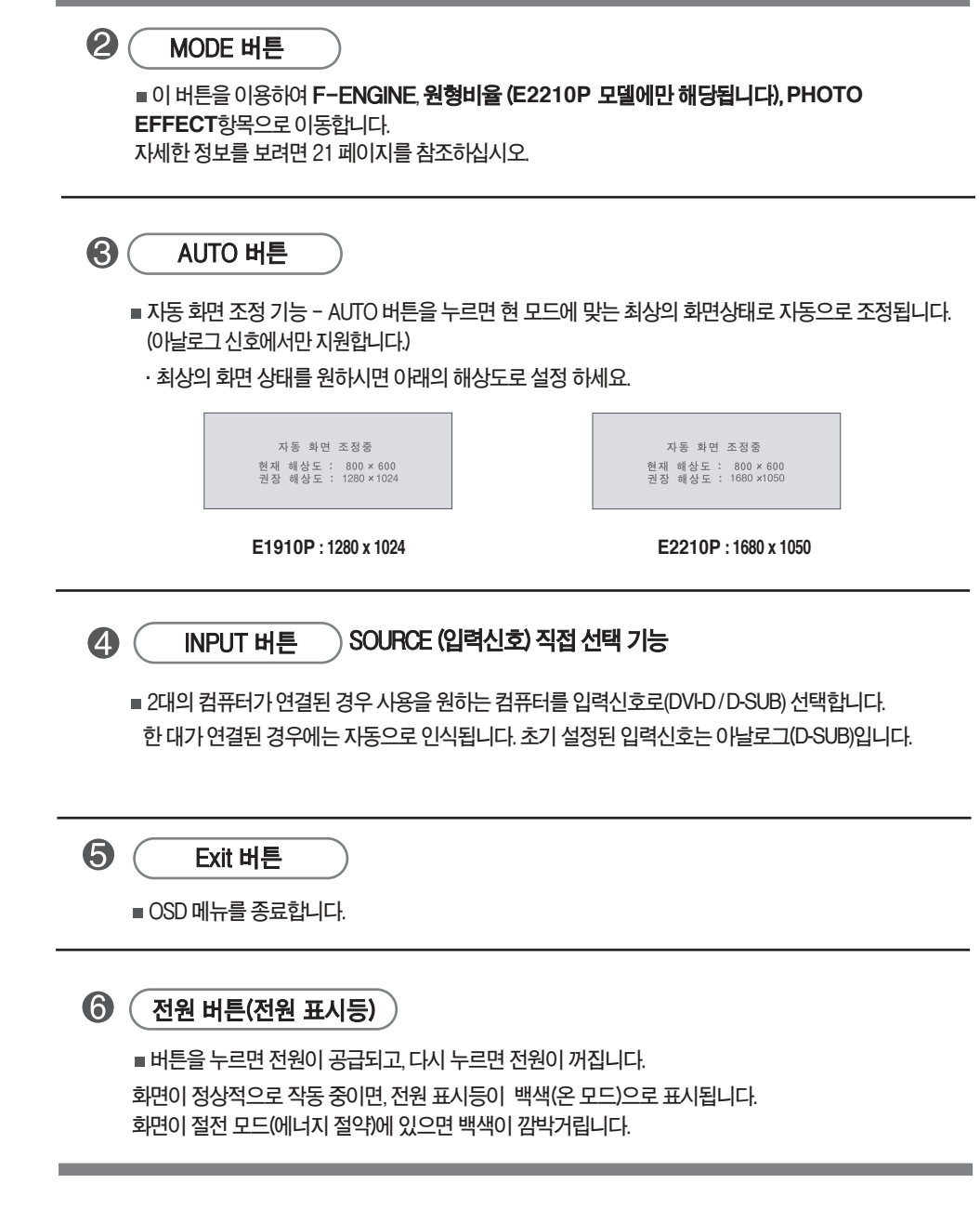

## **OSD(OnScreen Display) 화면 조정 순서**

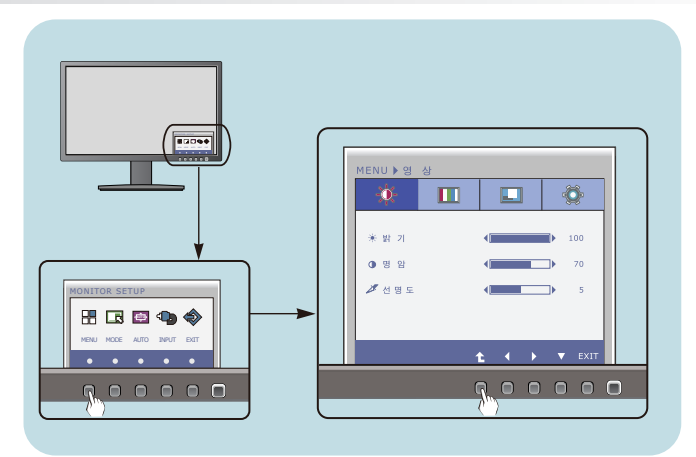

**임의버튼을누르면화면에OSD메인메뉴가나타납니다.**

**해당버튼을누르면옵션을선택할수있습니다. 2**

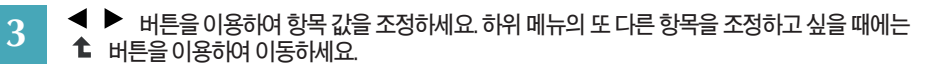

**EXIT버튼을누르면OSD를종료할수있습니다. 4**

### **자동 저장 기능**

**1**

**화면을조정한후에다른메뉴를선택하거나OSD화면을닫으면,조정사항은자동으로저장됩니다. 조정이끝나고화면을삭제하지않아도OSD는자동으로사라지고,조정사항도저장됩니다.**

### **■화면 조정을 손 쉽게 ~ 자동으로 ~**

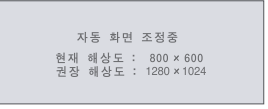

자동 화면 조정중 현재 해상도 : 800 × 600<br>권장 해상도 : 1680 ×1050

**E1910P**

**최상의화면에서작업하시려면다음내용을참고하세요.**

**모니터를새로운컴퓨터와연결하거나모드를변경할경우화면조정이필요합니다.**

**가있습니다.(아날로그신호일때만지원됩니다.단선명도는디지털신호일때도지원됩니다.)**

AUTO 버튼을 누르면 현 모드에 맞는 최상의 화면상태로 자동 조정됩니다.

**E2210P**

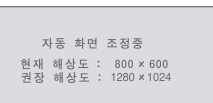

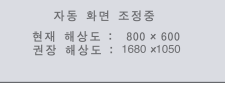

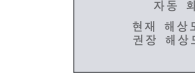

15

**만약,조정상태가만족스럽지않으시면OSD메뉴중화면위치,주파수,미세조정,선명도를추가로조정할필요**

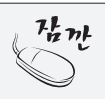

**OSD(On Screen Display)? 사용자가 화면의 조정상태를 쉽게 볼 수 있도록 그래픽으로 표시해 시각적 조정을 자유자재로 할 수 있게 하 는 기능입니다.**

## OSD(On Screen Display) **조정 메뉴**

#### **: D-SUB(아날로그 신호)입력 : DVI-D(디지털 신호)입력 DSUB DVI-D**

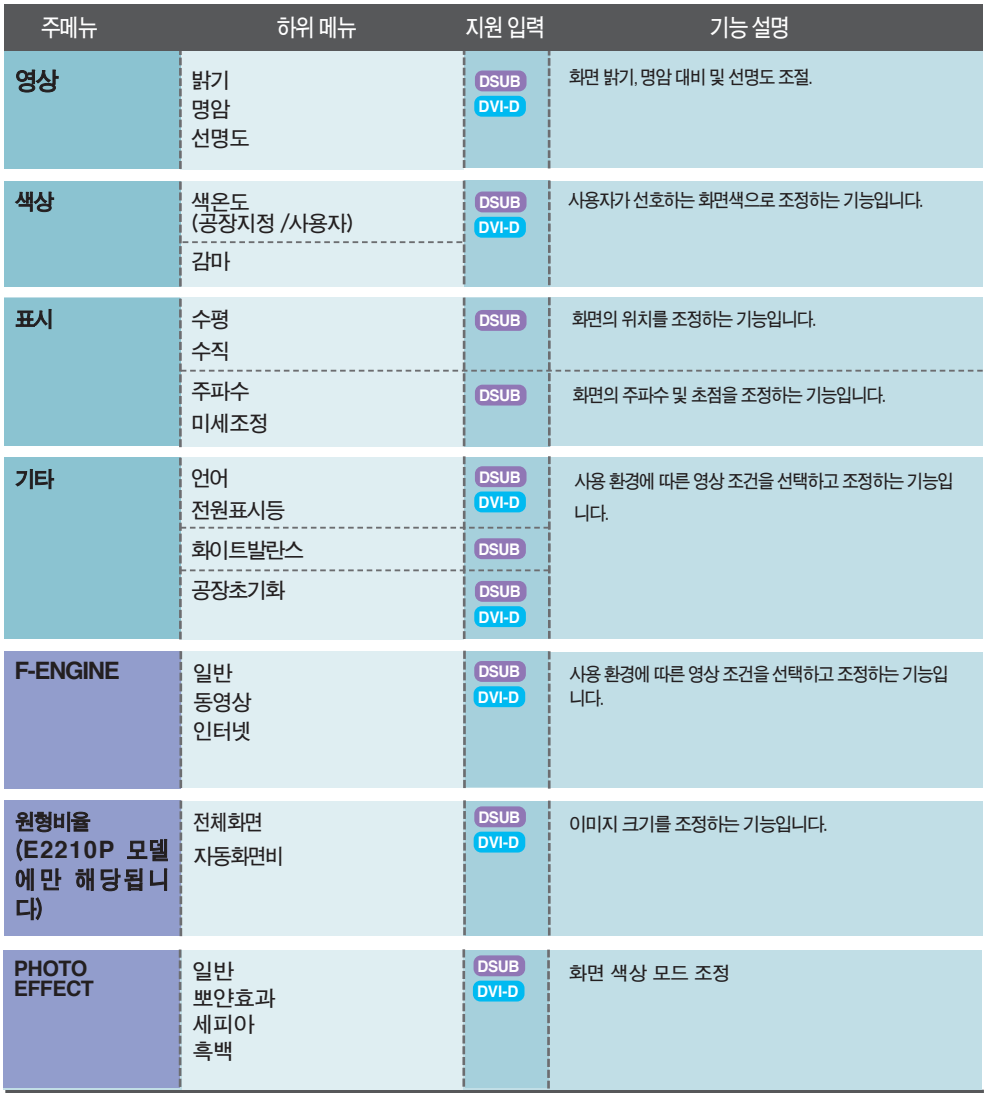

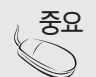

**아이콘의 순서는 모델마다 다를 수 있습니다.(16~24) 중요**

**OSD 화면에서 보여지는 아이콘 및 부분별 명칭 설명입니다. 화면 조정시에 참고하세요.**

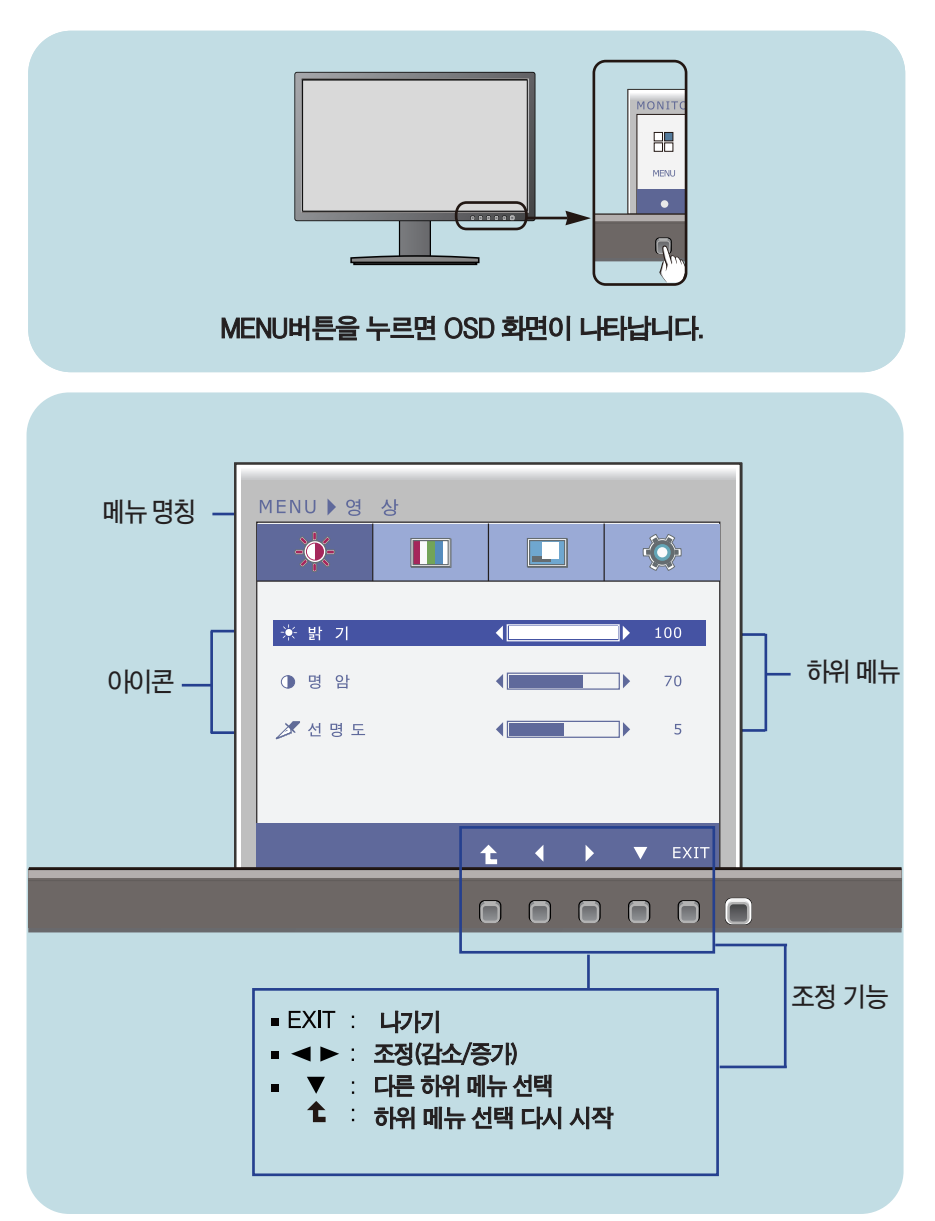

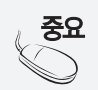

**모니터 상의** OSD **메뉴 언어와 CD 설명서 상의** OSD **메뉴 언어는 다를 <sup>수</sup> 있습니다. 중요**

**주 메뉴 화면 하위 메뉴 기능 설명**

 $\ddot{Q}$ 

 $\blacktriangleright$  100

 $\bar{z}$ 

i.

茶 영 상 MENU ▶ 영 상  $\blacksquare$  $\Box$ 赛

米貴가

 $0$  명 암

≱ชฃ⊊

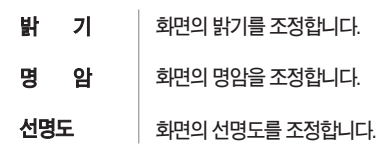

- **Exit** : **나가기**
- < : 감소
- : **증가**
- : **다른하위메뉴로이동**

ৰ

 $\leftarrow$  $\Box$ 

 $\leftarrow$ 

 $t \rightarrow \tau$  EXIT

: **하위 메뉴 선택 다시 시작**

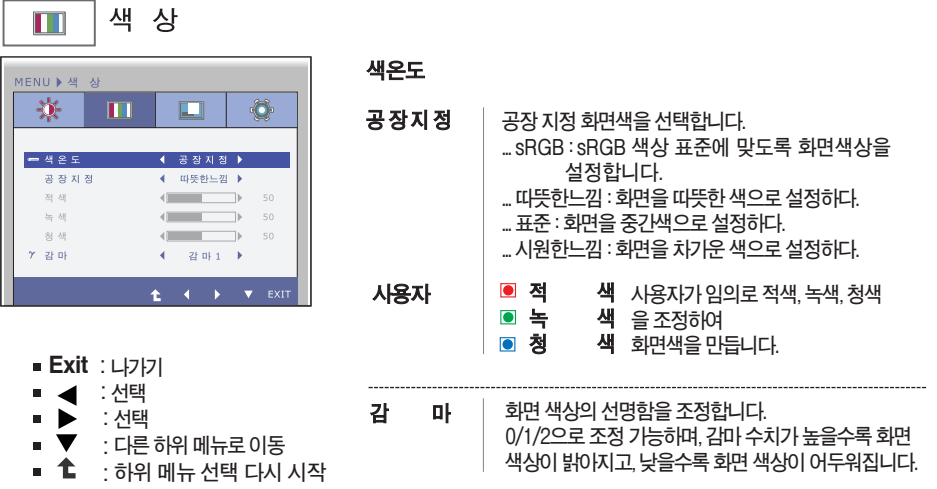

**주 메뉴 화면 하위 메뉴 기능 설명**

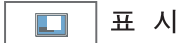

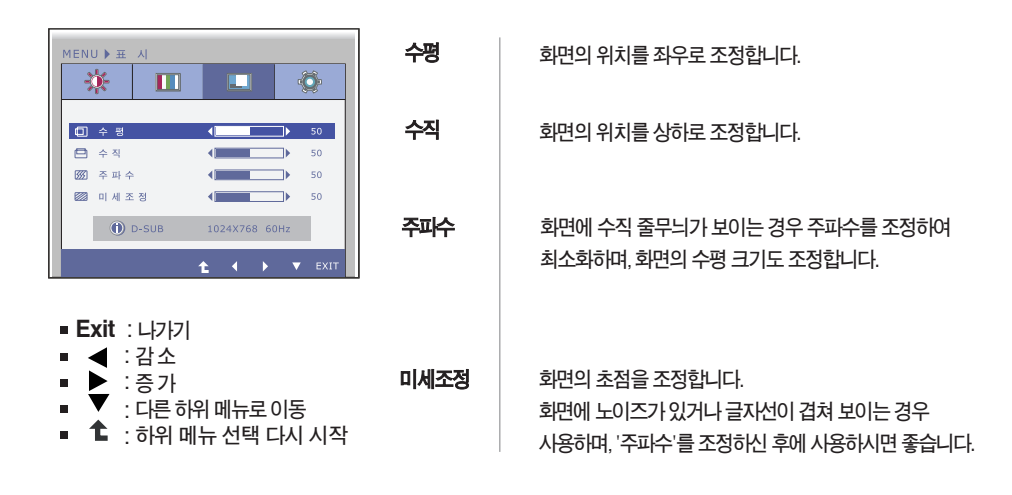

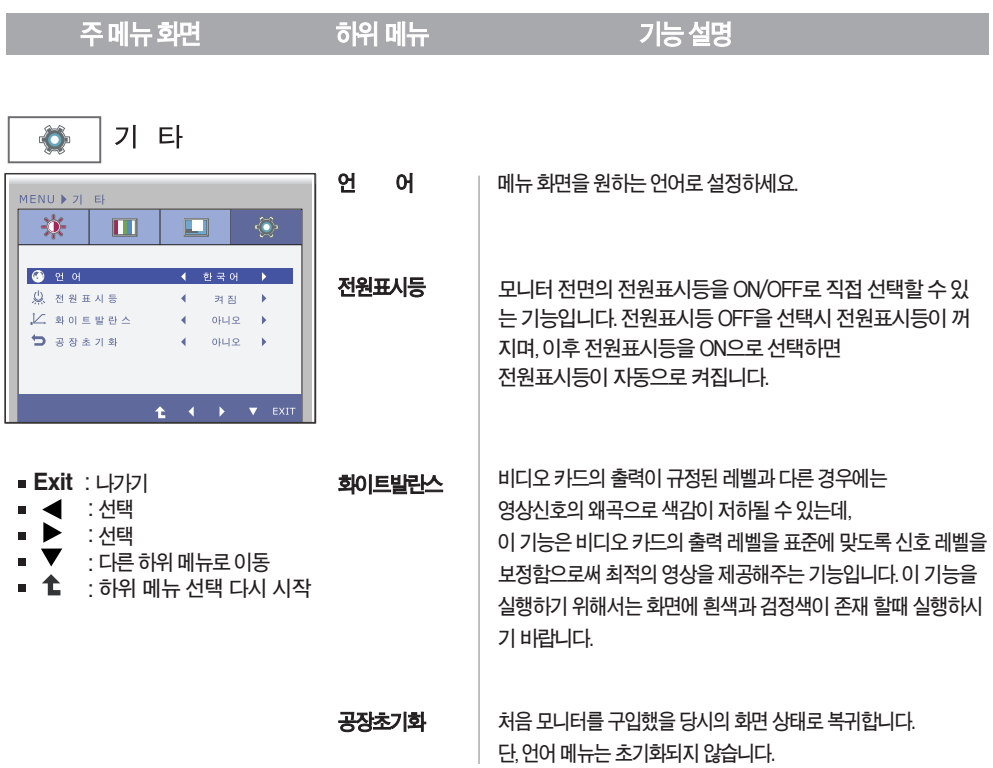

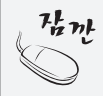

기능동작 후 화면상태가 맞지 않을 경우 '공장초기화' 기능을 동작시키면 공장 조정값으로 복귀됩니다. 필 **요한 경우 화이트발란스 기능을 다시 실행시키면 됩니다.화이트발란스 기능은 입력신호가 아날로그(D-SUB)일때만실행됩니다.**

**OSD 화면에서 보여지는 아이콘 및 부분별 명칭 설명입니다. 화면 조정시에 참고하세요.**

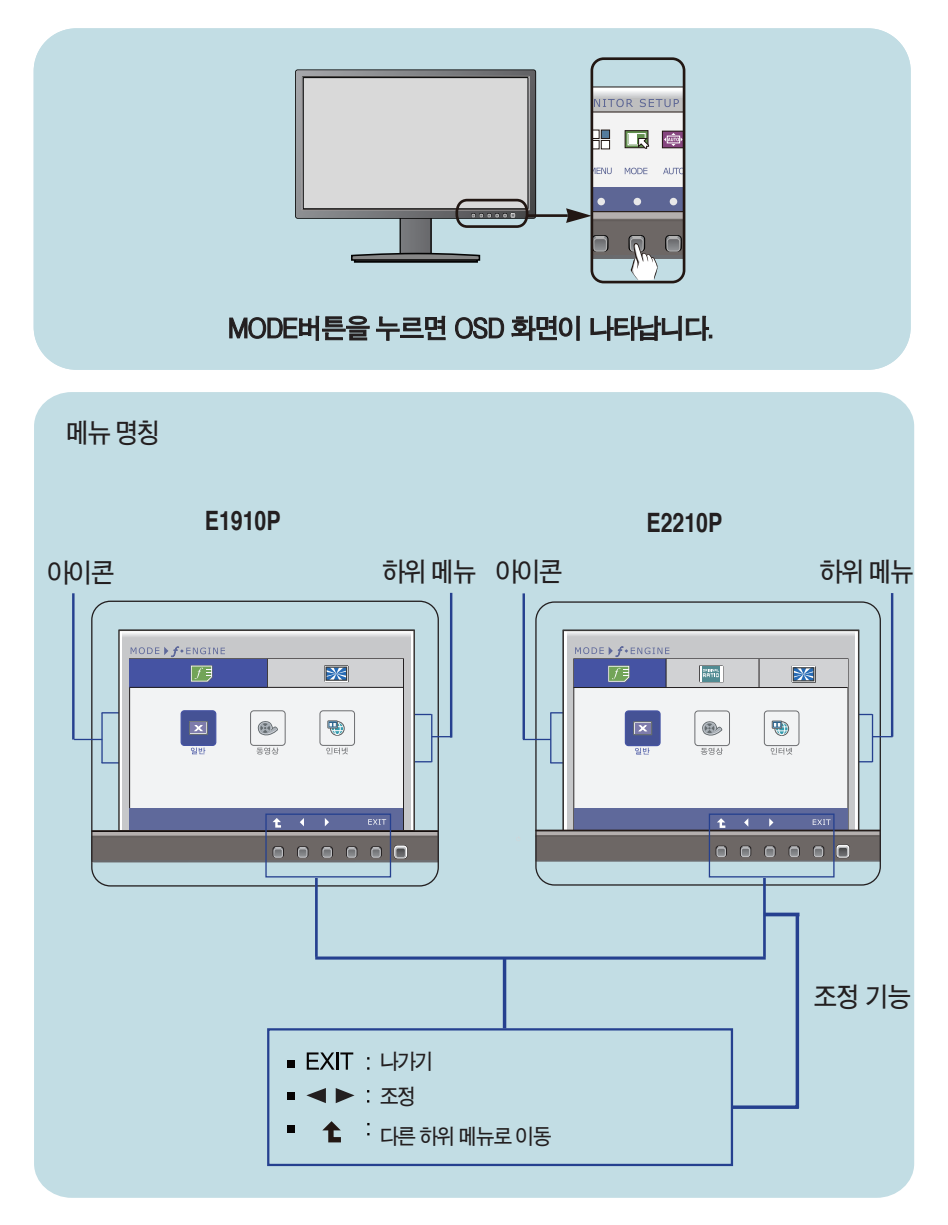

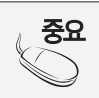

**모니터 상의** OSD **메뉴 언어와 CD 설명서 상의** OSD **메뉴 언어는 다를 <sup>수</sup> 있습니다. 중요**

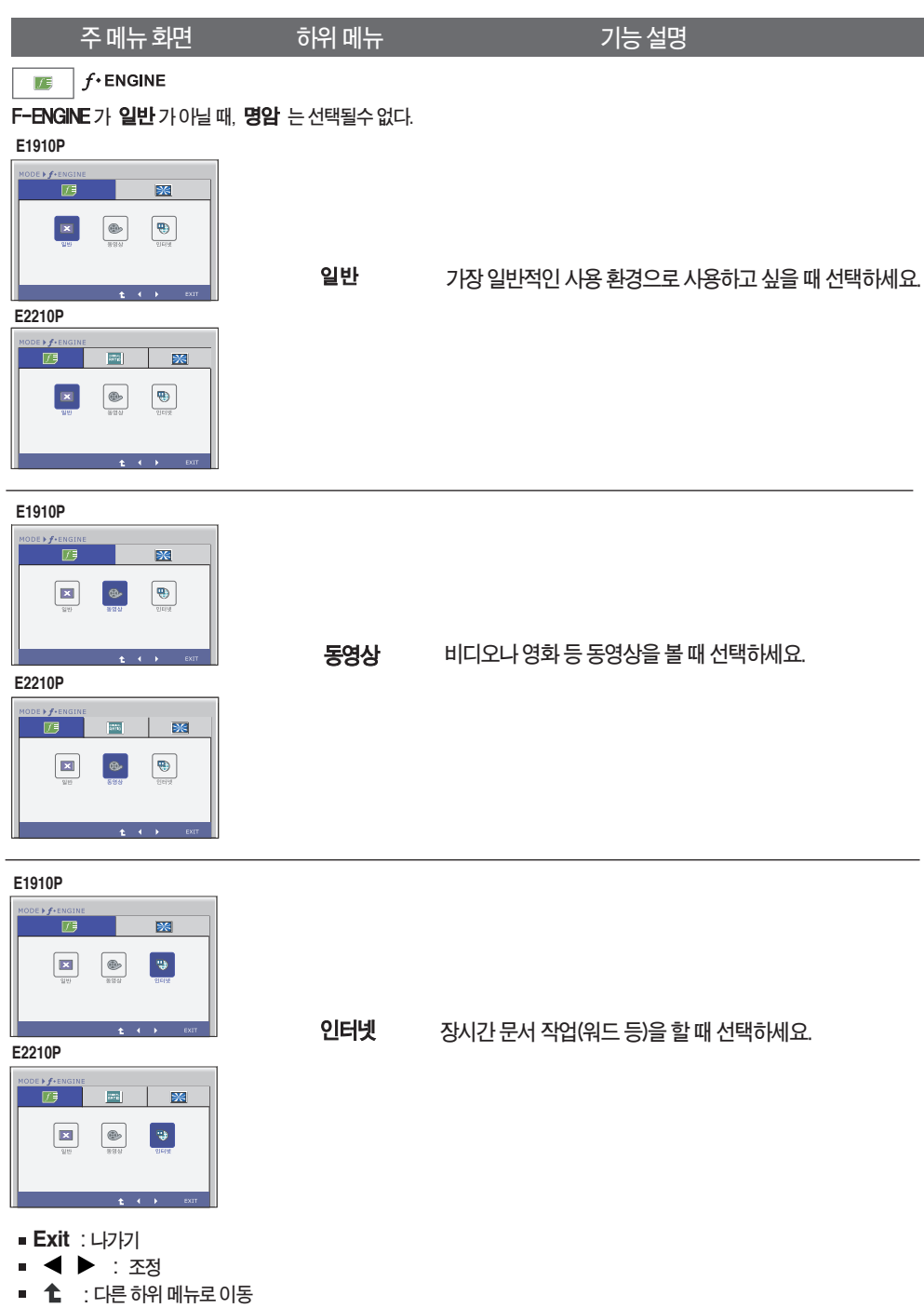

# **화면 선택 및 조정(E2210P 모델에만 해당됩니다)**

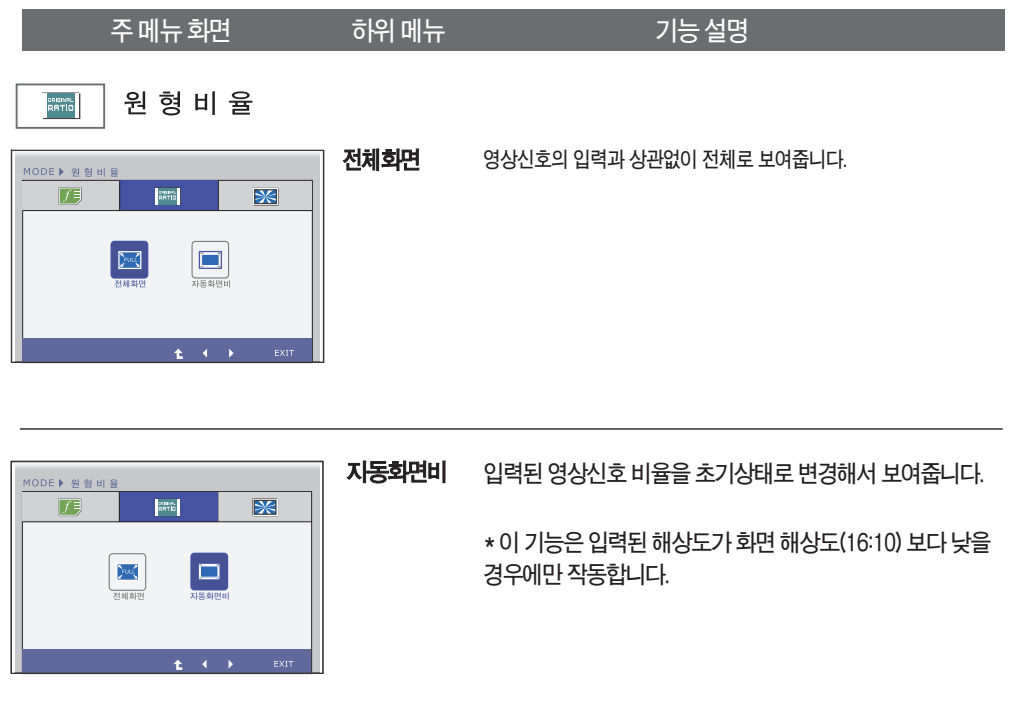

- **Exit** : **나가기**
- : **조정**
- <sup>1</sup> : 다른 하위 메뉴로 이동

**주메뉴화면 하위메뉴 기능설명**

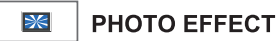

**PHOTOEFFECT가일반가아닐때,명암는선택될수없고,또한 색상 는회색으로한다.선택을 색상으로할때,PHOTO EFFECT는일반로돌아가고,이때명암는선택될수있다. PHOTOEFFECT와F-ENGINE는동시에불정상이나타날수없다.**

**E1910P**

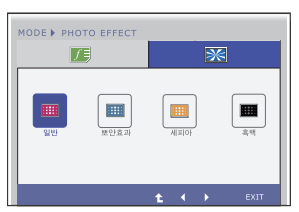

**일반 PHOTOEFFECT(사진효과기능)이비활성화됩니다.**

**E2210P**

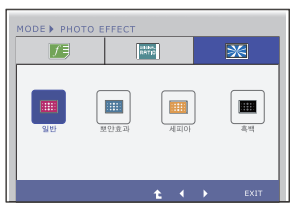

**E1910P**

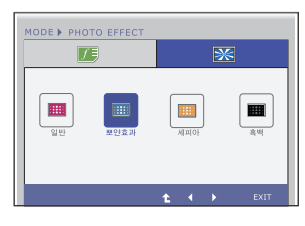

**E2210P**

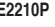

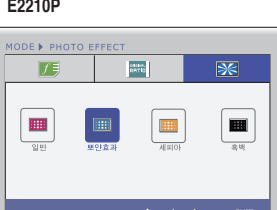

**뽀얀효과 이기능을선택하면화면이화사하고부드러운느낌으로 바뀝니다.**

 $\left(24\right)$ 

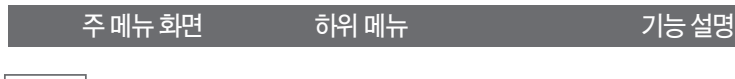

☀ **PHOTO EFFECT** 

### **E1910P**

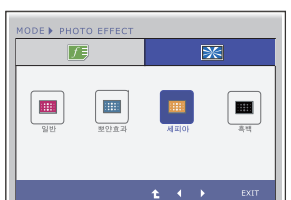

**세피아** 이 기능을 선택하면 화면이 세피아 톤(갈색)으로 바뀝니다.

### **E2210P**

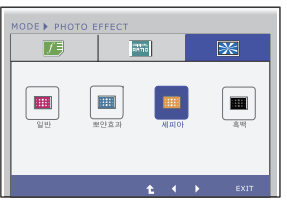

### **E1910P**

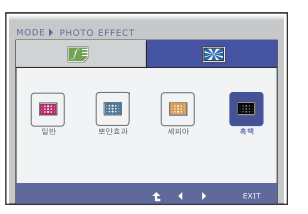

### **E2210P**

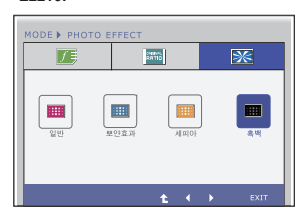

**흑백 이기능을선택하면화면이그레이톤(흑백사진효과)으로 보여집니다.**

- **Exit** : **나가기**
- : **조정**  $\blacksquare$
- : **다른하위메뉴로이동**

# **고장신고 전 확인하세요**

## **화면이 나오지 않아요**

**확인하세요.**

- **⦿모니터의전원코드가연결되어있습니까?**
- **⦿ 전원이 켜져있고, 전원표시등이 빨간색입니 까?**
- **⦿전원표시등이깜빡입니까?**

**•밝기( )와명암( )을다시조정하세요.**

**•전원코드가콘센트에바르게연결되어있는지**

- **•모니터가절전상태에있는경우에는마우스를움직여 보거나키보드의아무키를누르면화면이나타납니다.**
- **•컴퓨터전원이켜져있는지확인하세요.**
- **⦿ '모니터 지원 주파수 범위 초과' 메시지가 뜹니 까?**
- **⦿'신호케이블연결상태확인'메시지가뜹니까?**
- **•컴퓨터(비디오카드)에서전송되는신호가모니터의수평 또는수직주파수범위를벗어나서생기는현상이므로, 본설명서의<제품규격>란을확인하여재설정하세요.**
- **•컴퓨터와모니터를연결하는신호케이블이연결되어있지 않거나빠져있을때생기는현상이므로신호케이블을 확인후재연결하세요.**

## **'OSD 잠금 상태' 메세지가 떠요**

- **⦿ MENU 버튼을 누르면 "OSD 잠금 상태" 메시지가 뜹니까?**
- **•부주의한사용으로OSD상의설정상태가변경되는것을방지 하는기능으로, MENU버튼을몇초간누르고있으면"OSD 잠금해제"메시지와함께해제됩니다.**

## **화면 잔상이 남아요**

- **⦿모니터를꺼도화면에잔상이남습니까?**
- **•고정된특정화면만을장시간사용할경우,화면에손상을주어 잔상이남을수도있으므로주의하세요.**
- **•모니터를오래사용하기위해서는화면보호기 (Screensaver)를사용하세요.**

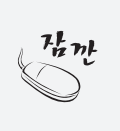

**수직주파수:모니터화면을사용자가보게하려면형광등처럼1초에화면을수십번바꾸어주어야합니다. 1초에화면을반복하여나타내는정도를수직주파수또는Refresh Rate라고하며,단위는Hz입니다.**

**수평주파수:가로선1개를나타내는데걸리는시간을수평주기라고합니다.1을수평주기로나누면1초에 나타내는가로선의개수를알수있는데,이를수평주파수라고하며단위는kHz입니다.**

# **고장신고 전 확인하세요**

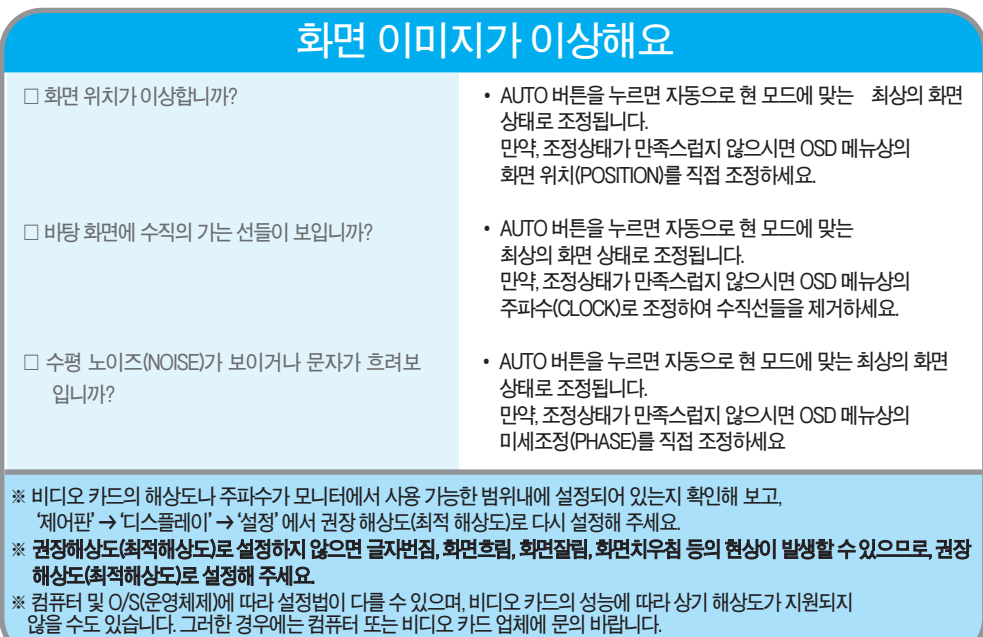

## **화면 색상이 이상해요**

- □ 화면색상이 변색(16칼라)되어 나옵니까?
- □ 화면색상이 불안정하거나 단색으로 보입니까?
- **•색상수를24비트(트루컬러)이상으로설정하세요. :Windows에서'제어판'→'디스플레이'→'설정' →'색품질'**
- **•신호케이블의연결상태를확인하여바르게연결하세요. 또는컴퓨터의비디오카드를다시끼워주세요.**

□ 화면에 반점이 보입니까?

**• 사용 중 화면에 몇 개의 화소반점(빨강, 녹색, 파란색, 흰색, 검정색)이 보일수 있습니다. 이는 LCD 패널의 특성상 보일 수 있는 현상입니다. 모니터의 성능과는 무관하며 고장이 아닙니다.**

## **모니터를 연결한 후 '알 수 없는 모니터'라는 문구가 나타나요**

**⦿모니터드라이버를설치하셨습니까?**

- 함께 제공된 모니터 드라이버를 이용하여 모니터 **드라이버를설치하거나LG전자인터넷홈페이지 (http://www.lg.com.)를이용하여모니터 드라이버를설치하세요.**
- 비디오 카드 사용설명서를 참조하여 PLUG&PLAY **기능을모두지원하는지확인하세요.**

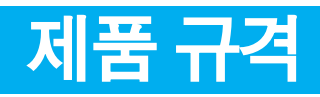

### **제품규격 내용은 제품의 개선을 위해 예고없이 변경될 수 있습니다.**

**E1910P**

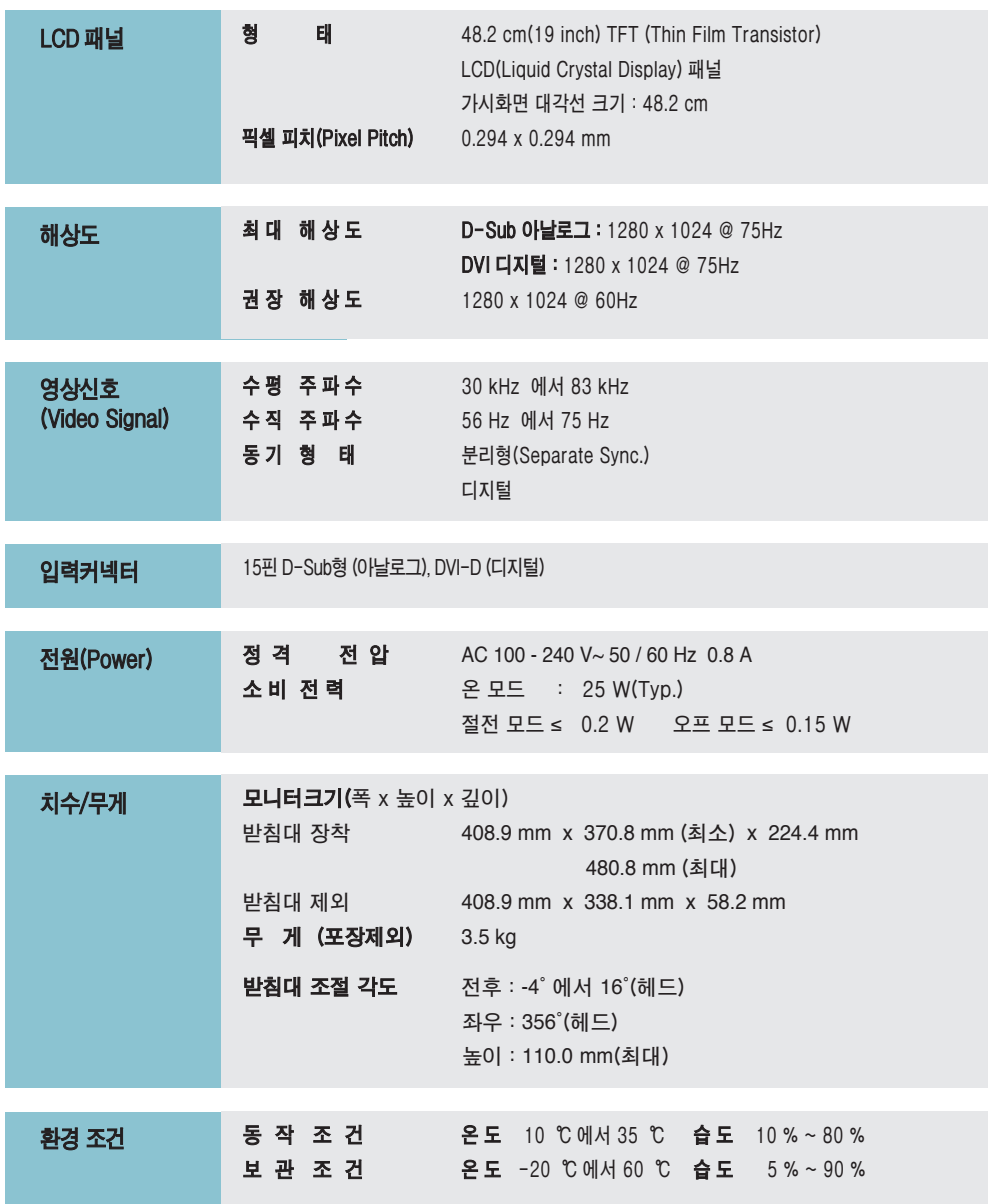

# **제품 규격**

### **제품규격내용은제품의개선을위해예고없이변경될수있습니다.**

**E2210P**

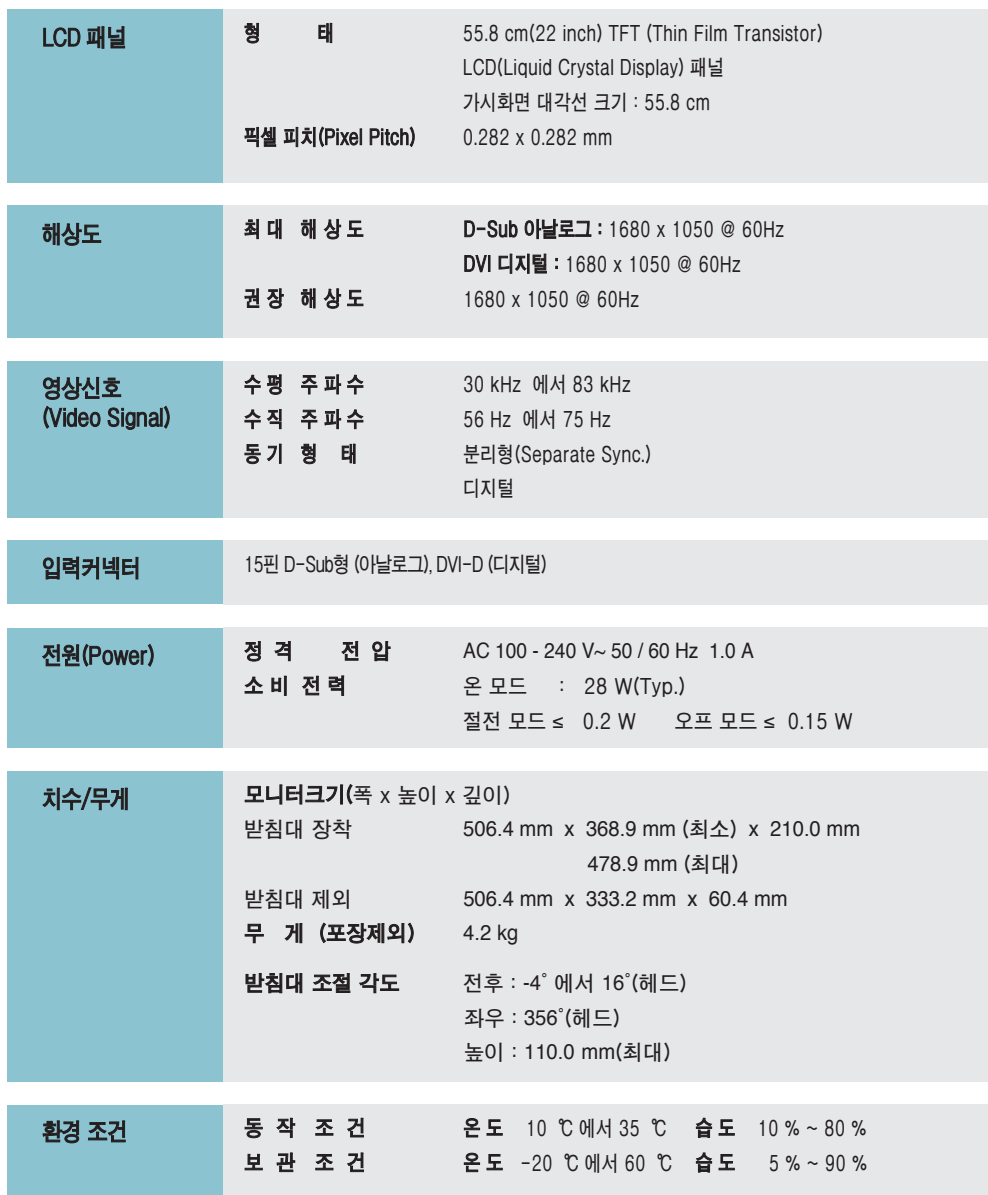

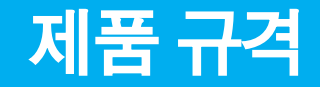

## **공장지원모드(Preset Mode)**

### **E1910P**

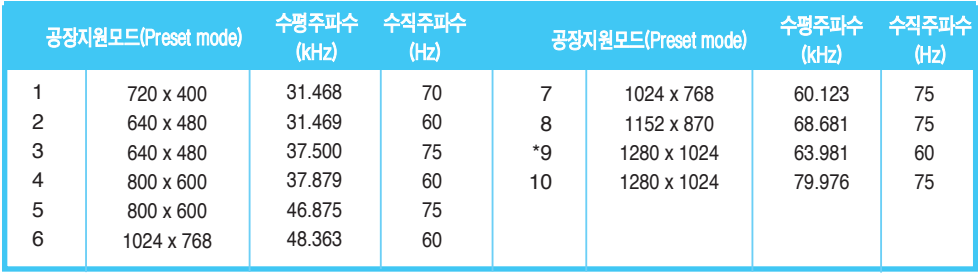

\***권장모드**

### **E2210P**

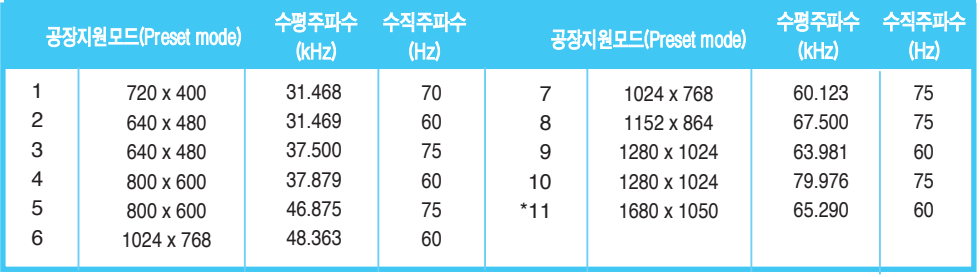

\***권장모드**

## **전원 표시등**

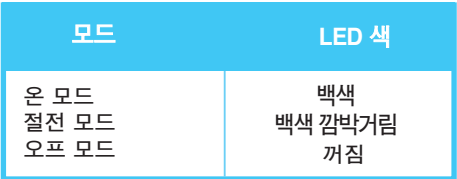

## **Wallmountplate(벽걸이용 받침대)설치**

31

**이모니터는 Wall mount plate(벽걸이용받침대)또는호환장치규격을만족합니다.**

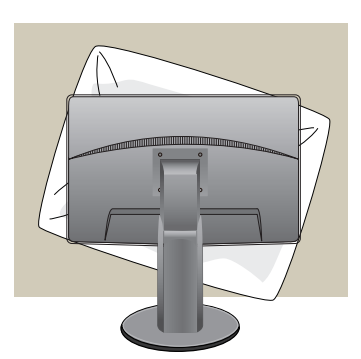

**1.제품전면을아래로향하게한후 부드러운천이나방석위에놓으세요.**

**2.드라이버를이용하여헤드부와스탠드부를분리하세요.**

## **Wallmountplate (벽걸이용 받침대)설치**

**3.** Wall mount plate**(벽걸이용받침대)를설치하세요.**

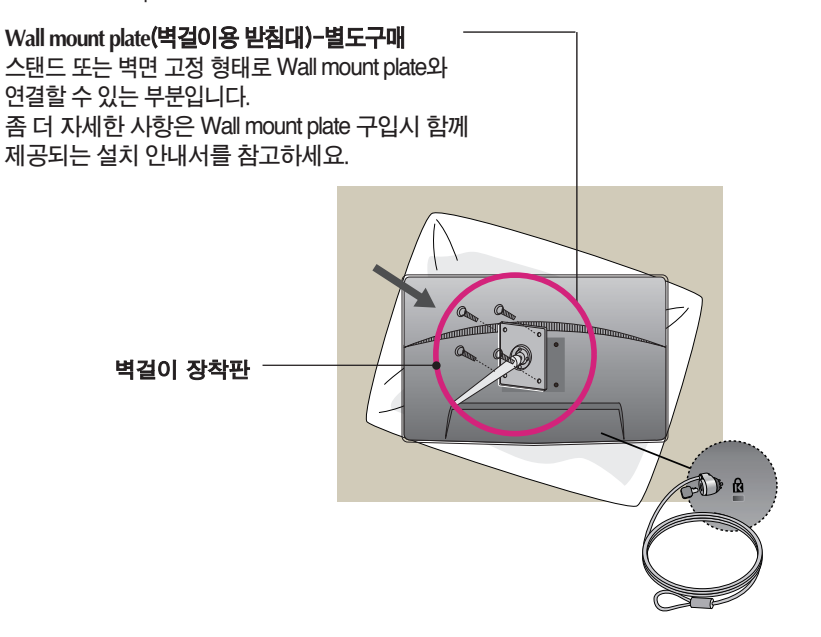

### **<나사 설치 공용 치수>**

**홀 간격: 75 mm x 75 mm**

**잠금장치 잠금 케이블 (별매)을 연결하여 도난 방지하는데 사용됩니다.**

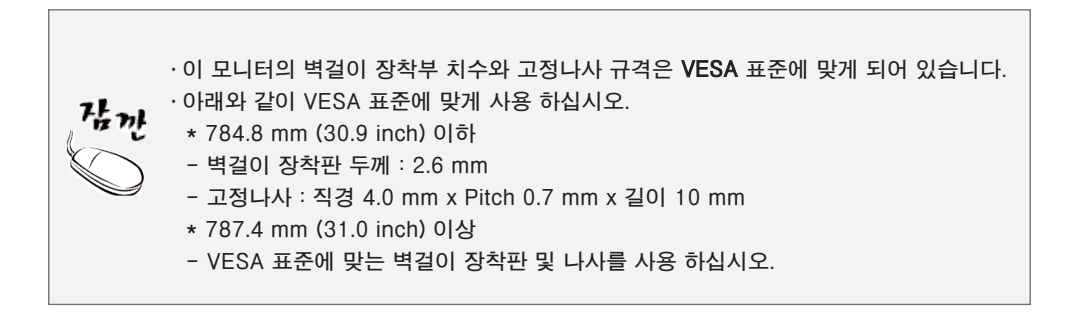

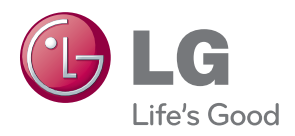

이 기기는 가정용 (B급)으로 전자파 적합등록을 한 기기로서 주로 가정에서 사용하는 것을 목적으 로 하며 , 모든 지역에서 사용 할 수 있습니다 .

ENERGY STAR is a set of power-saving guidelines issued by the U.S.Environmental<br>Protection Agency(EPA).

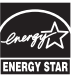

As an ENERGY STAR Partner LGE U. S. A.,Inc. has determined that this product meets the ENERGY STAR guidelines for energy efficiency.